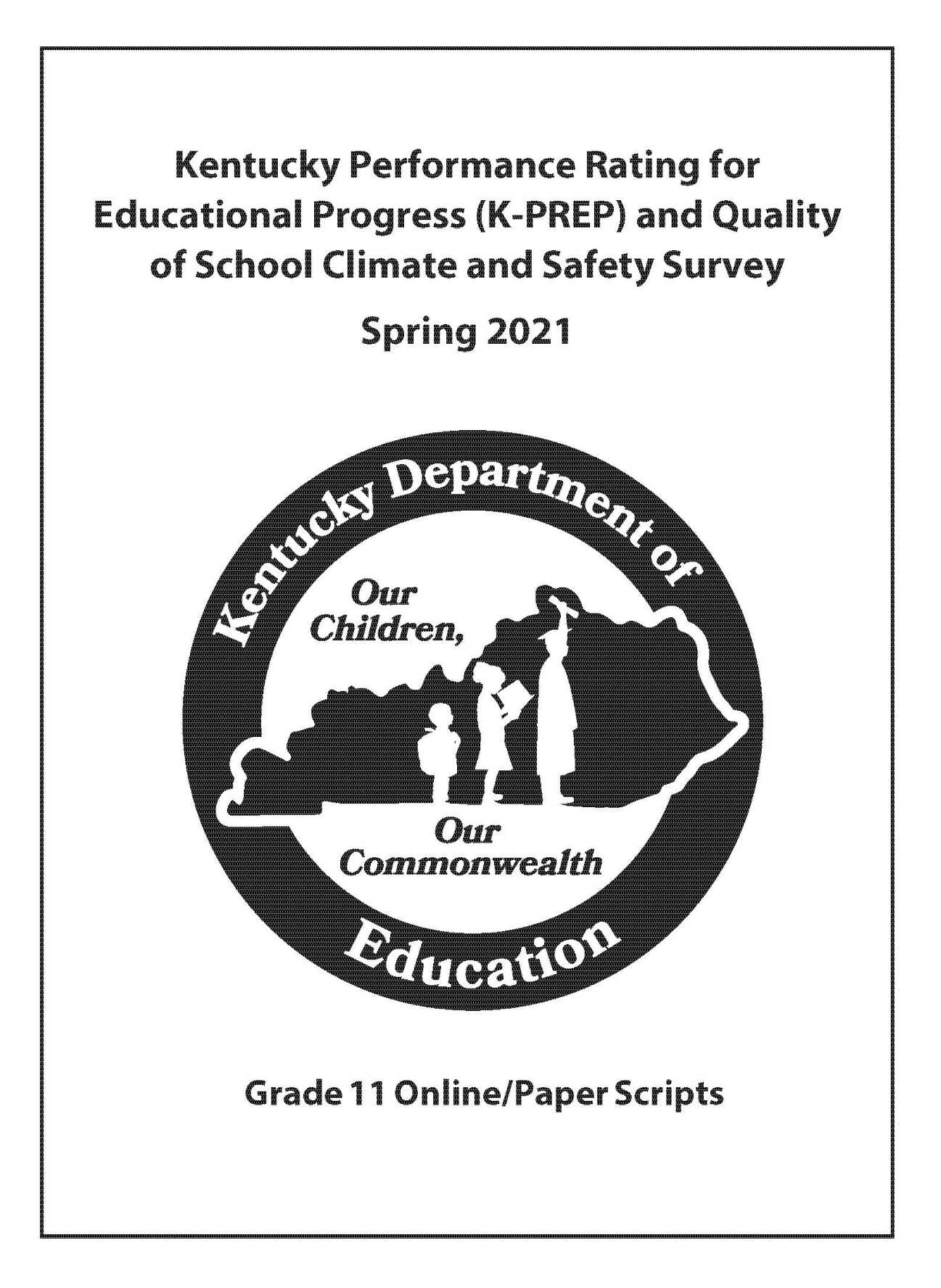

# **Table of Contents**

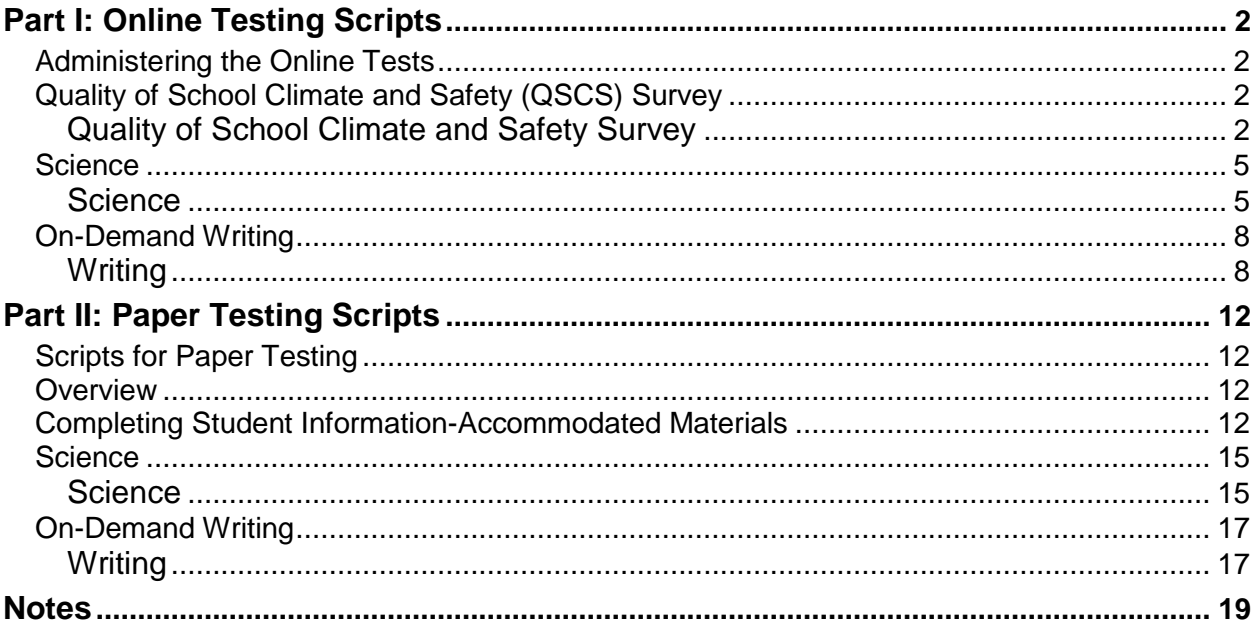

# <span id="page-2-0"></span>**Part I: Online Testing Scripts**

Before beginning testing, be sure that the test sessions are prepared, started, and unlocked in PearsonAccess<sup>next</sup>.

## **Administering the Online Tests**

- $\triangleright$  Confirm that all testing devices are turned on and the TestNav Sign In screen for Kentucky is available.
- $\triangleright$  Prior to test administration, District Assessment Coordinators (DACs), Building Assessment Coordinators (BACs), Technology Coordinators (TCs), and Test Administrators (TAs) should review the technology infrastructure at their schools to ensure that networks meet security requirements.
- $\triangleright$  Provide each student with his or her own Student Testing Ticket, scratch paper, and pen/pencil.
- $\triangleright$  The Seal Code(s), per section, should be written and clearly labeled on the board for the content area the students are testing when directed by the scripts to do so. There will be one seal code for science and one seal code for on-demand writing. The Quality of School Climate and Safety (QSCS) survey will not require a seal code.
- $\triangleright$  Complete seating chart for each content test.

## **Quality of School Climate and Safety (QSCS) Survey**

### **Quality of School Climate and Safety Survey:**

The table below shows the time allowed.

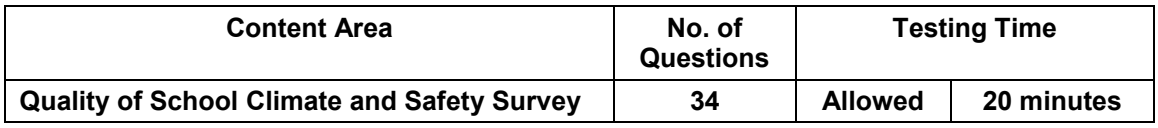

1. Say to the students:

**You are now preparing to begin the Quality of School Climate and Safety Survey followed by a Science test.**

**I am going to give each of you a Student Testing Ticket. Pease verify your name is on the Student Testing Ticket. If it is not your name on the ticket, please raise your hand. Do not attempt to log in with someone else's testing ticket information.**

Note: Seal codes are not required for the QSCS Survey.

2. Distribute Student Testing Tickets, scratch paper, and pen/pencil.

### Say to the students:

**Select the TestNav app on your testing device – the TestNav Sign In box will appear on your screen.**

*[Pause while students launch the TestNav app. Students will need to select Kentucky from a dropdown list if they haven't used TestNav prior to this assessment.]*

**Using the information on your Student Testing Ticket, enter your username and password into the Sign In screen exactly as they appear on your testing ticket.** 

[*Pause while students sign into TestNav.*]

**Then select the Sign In button.** 

**Your screen should say 'Welcome' and list your name and the survey you are about to take.**  *[Pause while students verify their name on the Welcome screen.]*

**On the screen is a box with the words: Grades 6-11 Survey There is 1 section. There are 34 questions in section 1.**

**Do not select the Start button until told to do so.**

3. Say to the students:

**We will now begin the QSCS survey. Your opinion on your school experience this year is important. Please answer honestly about how you feel; there are no right or wrong answers. Your answers are private and will not be shared with anyone at this school.**

**Do your best to respond to all items. However, if you do not understand a statement or feel uncomfortable responding, you may move to the next question.**

**Once you log in to the test there will be a User Drop-down tutorial that describes different**  tools/icons that are available within the test that includes a pointer tool **and go forward** and go back arrows **. We know and you can scroll throughout** the screens of the tutorial or "X" **out of the screen:**

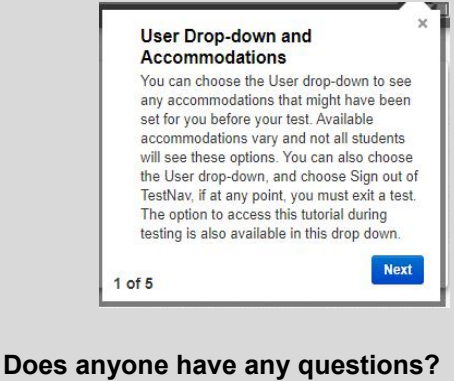

*[Pause for questions.]*

4. Say to Students:

**You will have at least 20 minutes to complete your QSCS survey.**

[At the discretion of the District Assessment Coordinator, schools may decide to allow groups or individual students to continue testing beyond the 20 minutes, provided they have been on-task during the initial testing period.]

**When you finish the last question of the survey and select the Go Forward button, the End of Part A screen will appear. This screen will show you the number of questions you have not answered. You may revisit these questions and complete any that you have not yet answered.**

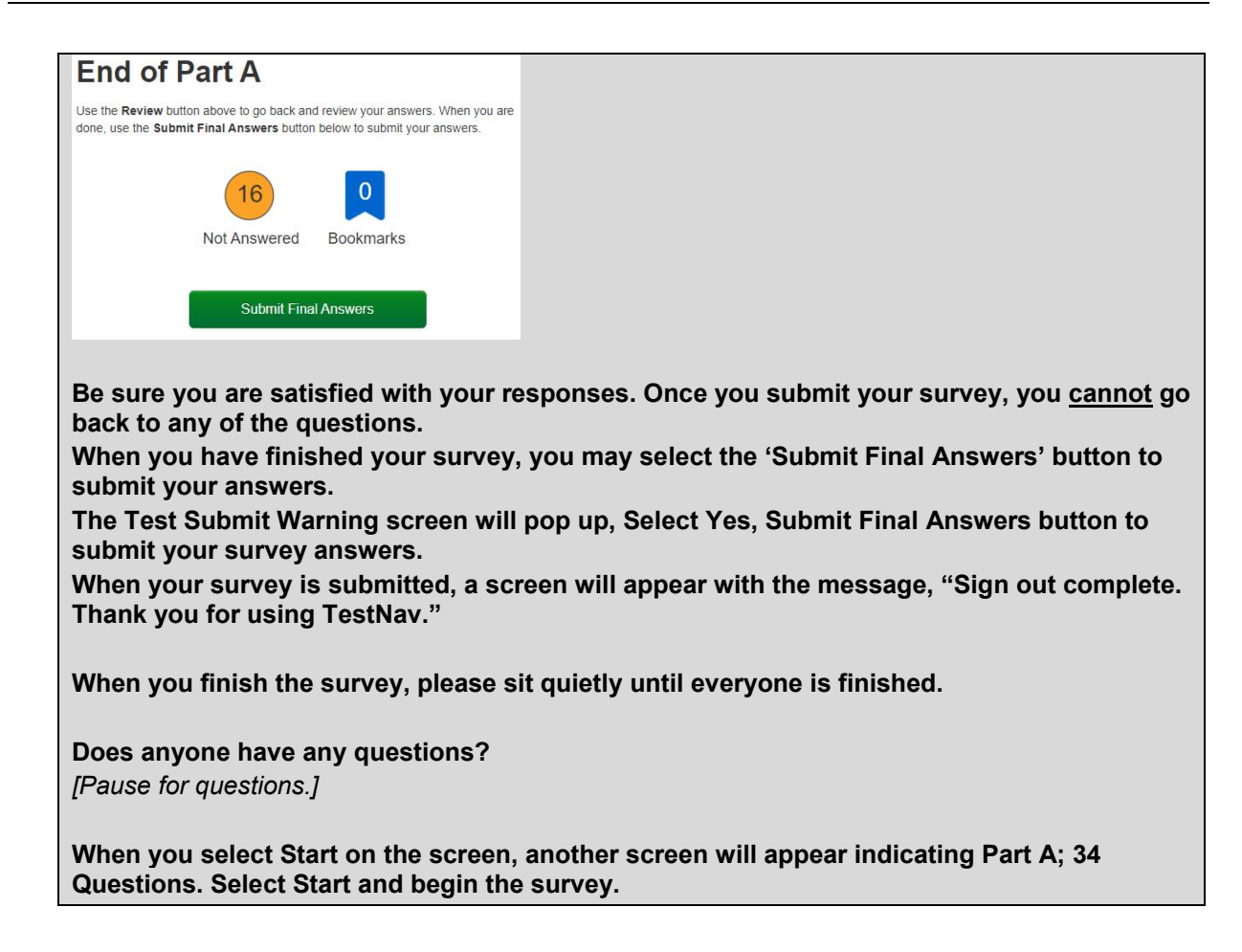

5. Circulate and monitor students' work during the test. When a 5-minute time interval remains, note this information on the board for all students to view.

*After at least 20 minutes, say to the students:*

**This completes the survey. If you have not done so, please submit your answers.** 

[If students are not engaged or progressing during testing, test administrators may instruct students to submit their test answers at the completion of the allotted time. It is not necessary for students to answer all questions prior to submitting final answers.]

6. Collect all Student Testing Tickets, return them to the BAC and prepare to test the scheduled content area.

### **This is the end of the QSCS online survey.**

### <span id="page-5-0"></span>**Science**

### **Science**

The table below shows the time allowed.

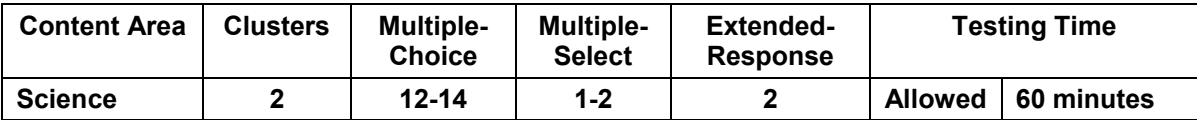

### 1. Say to the students:

**You are now preparing to begin the Grade 11 Science test.**

**I am going to give each of you your Student Testing Ticket and scratch paper. Please verify your name is on the Student Testing Ticket and write your name on the scratch paper (if not using student testing ticket as scratch paper). If it is not your name on the ticket, please raise your hand. Do not attempt to log in with someone else's testing ticket information.**

Note: Seal codes are required for online testing; science will require one seal code. Seal codes are provided when the Student Testing Ticket is printed.

2. Distribute Student Testing Tickets, scratch paper, and pen/pencil.

#### Say to the students:

**Select the TestNav app on your testing device – the TestNav Sign In box will appear on your screen.**

*[Pause while students launch the TestNav app. Students will need to select Kentucky from a dropdown list if they haven't used TestNav prior to this assessment.]*

**Using the information on your Student Testing Ticket, enter your username and password into the Sign In screen exactly as they appear on your testing ticket.**  [*Pause while students sign into TestNav.*]

**Then select the Sign In button.** 

**Your screen should say 'Welcome' and list your name and the test you are about to take.**  *[Pause while students verify their name on the Welcome screen.]*

**On the screen is a box with the words: Grade 11 Science. There is 1 section. There are 16 questions in section 1.**

#### 3. Say to the students:

**Select the Start button.**

*[Pause while students access the next screen.]*

**Your online test contains a Student Honor Code, which reminds you to act honestly before, during and after testing. Test administrators are also required to sign a form stating that we will act in an honest and professional manner. Follow along silently as I read aloud the Kentucky Student Honor Code:**

**I understand the answers on this test must be my own work. Receiving test questions or answers from others is cheating. Giving test questions or answers to others is cheating. If I cheat before, during or after the test, my school may discipline me, and my test may not be scored.**

**Check the 'Terms and Conditions' checkbox, indicating you have read and accept the conditions of this code and click continue.**

*[Pause and make sure all students are following this step.]*

**On the screen is a box with the words "Part A 16 Questions and Enter Seal Code." Do not enter the seal code or select the Start button until told to do so.**

4. Once students have signed into TestNav, checked the box for the Student Honor Code, and entered the seal code, the student may proceed with the test.

Note: Students will not be able to proceed with testing unless they check the Student Honor Code box.

5. Say to the students:

**We will now begin the grade 11 Science test. Some of the questions may be difficult to answer, but it is important that you do your best. If you are not sure of the answer to a question, you should still attempt to answer it. Once you log in to the test there will be a User Drop-down tutorial that describes different**  tools/icons that are available within the test that includes a pointer tool **and go forward** and go back arrows **. You can scroll throughout the screens of the tutorial or "X" out of the screen:**  $\overline{\mathbf{x}}$ User Drop-down and Accommodations You can choose the User drop-down to see any accommodations that might have been set for you before your test. Available

6. Say to Students:

1 of 5

*[Pause for questions.]*

**You will have at least 60 minutes to complete your test.**

**Next** 

**Does anyone have any questions?**

accommodations vary and not all students will see these options. You can also choose the User drop-down, and choose Sign out of TestNav, if at any point, you must exit a test. The option to access this tutorial during testing is also available in this drop down.

[At the discretion of the District Assessment Coordinator, schools may decide to allow groups or individual students to continue testing beyond the 60 minutes, provided they have been on-task during the initial testing period.]

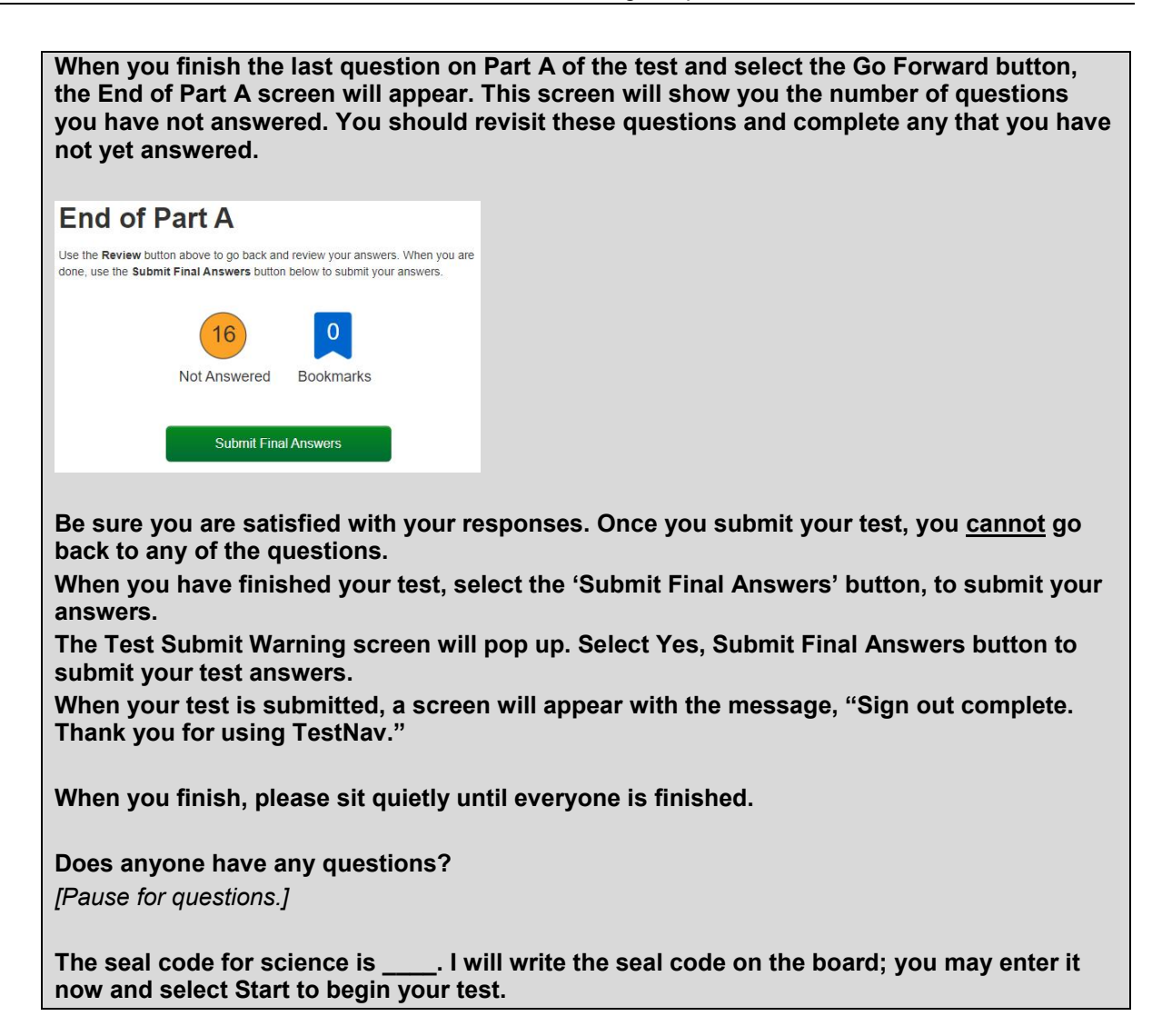

7. Circulate and monitor students' work during the test.

When 15-minute and 5-minute time intervals remain, note this information on the board for all students to view.

*After 60 minutes, say to the students:*

**This completes your test. If you have not done so, please submit your test answers.**

[If students are not engaged or progressing during testing, test administrators may instruct students to submit their test answers at the completion of the allotted time. It is not necessary for students to answer all questions prior to submitting final answers.]

8. Collect all test materials (Student Testing Ticket, scratch paper and pen/pencil), and return them to the BAC.

### **This is the end of the Grade 11 online Science test.**

## <span id="page-8-0"></span>**On-Demand Writing**

### **Writing:**

The table below shows the time allowed.

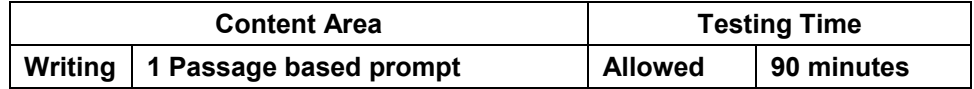

1. Say to the students:

**You are now preparing to begin the grade 11 On-Demand Writing test.** 

**I am going to give each of you your Student Testing Ticket and scratch paper. Please verify your name is on the Student Testing Ticket and write your name on the scratch paper (if not using student testing ticket as scratch paper). If it is not your name on the ticket, please raise your hand. Do not attempt to log in with someone else's testing ticket information.**

Note: Seal codes are required for online testing; on-demand writing will require one seal code. Seal codes are provided when the Student Testing Ticket is printed.

2. Distribute Student Testing Tickets, scratch paper, and pen/pencil.

### Say to the students:

**Select the TestNav app on your testing device – the TestNav Sign In box will appear on your screen.**

*[Pause while students launch the TestNav app. Students will need to select Kentucky from a dropdown list if they haven't used TestNav prior to this assessment]*

**Using the information on your Student Testing Ticket, enter your username and password into the Sign In screen exactly as they appear on your test ticket.**

[*Pause while students sign into TestNav.*]

**Then select the Sign In button.**

**Your screen should say 'Welcome' and list your name and the test you are about to take.**  *[Pause while students verify their name on the Welcome screen.]*

**On the screen is a box with the words: Grade 11 On-Demand Writing There is 1 section. There is 1 question in section 1.**

3. Say to the students:

**Select the Start button.**

*[Pause while students access the next screen.]*

**Your online test contains a Student Honor Code, which reminds you to act honestly before, during and after testing. Test administrators are also required to sign a form stating that we will act in an honest and professional manner. Follow along silently as I read aloud the Kentucky Student Honor Code:**

**I understand the answers on this test must be my own work. Receiving test questions or answers from others is cheating. Giving test questions or answers to others is cheating. If I cheat before, during or after the test, my school may discipline me, and my test may not be scored.**

**Check the 'Terms and Conditions' checkbox, indicating you have read and accept the conditions of this code and click continue.**

*[Pause and make sure all students are following this step.]*

**On the screen are the words "Part A 1 Question: Writer's Reference Sheet and Enter Seal Code." Do not enter the seal code or select the Start button until told to do so.**

4. Once students have signed into TestNav, checked the box for the Student Honor Code, and entered the seal code, the student may proceed with the test.

Note: Students will not be able to proceed with testing unless they check the Student Honor Code box.

5. Say to the students:

**We will now begin the grade 11 On-Demand Writing test. Some of the questions may be difficult to answer, but it is important that you do your best. If you are not sure of the answer to a question, you should still attempt to answer it.**

**Once you log in to the test there will be a User Drop-down tutorial that describes different**  tools/icons that are available within the test that includes a pointer tool **and go forward** and go back arrows **. We know** You can scroll throughout the screens of the tutorial or "X" **out of the screen:**

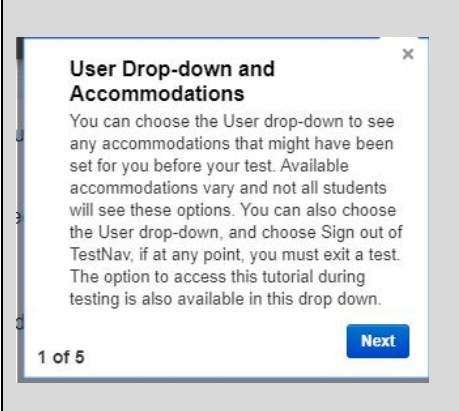

**Note: Exhibits are located to the right portion of the screen. When clicked, the Writer's Reference Sheet and Scoring Criteria for Grade 11 On-Demand Writing tabs will appear in the box. You will have to choose which one you want to reference from the tab.**

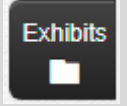

**For answers for On-Demand Writing you must type your answer in the answer box. Your answer is not limited to the size of the answer box, a scroll bar will appear as you type your answer, extending the available space.**

**After entering the seal code, the first three pages are the Scoring Criteria for On-Demand Writing, Grade 11 Writer's Reference Sheet, and the Directions. Does anyone have any questions?** *[Pause for questions.]*

6. Say to Students:

**This is an individual activity; therefore, you are not allowed to work with or conference with anyone. You will have at least 90 minutes to complete your test.**

[At the discretion of the District Assessment Coordinator, schools may decide to allow groups or individual students to continue testing beyond the 90 minutes, provided they have been on-task during the initial testing period.]

**When you finish the test response and select the Go Forward button, the End of Part A screen will appear. If time permits, you should review your response if needed.**

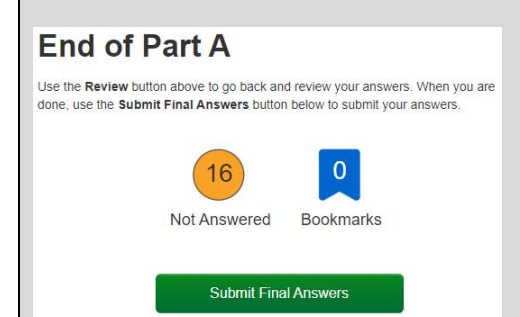

**Be sure you are satisfied with your response. Once you submit your test, you cannot go back to any of the questions.**

**When you have finished your test, select the 'Submit Final Answers' button, to submit your answers.** 

**The Test Submit Warning screen will pop up. Select Yes, Submit Final Answers button to submit your test answers.** 

**When your test is submitted, a screen will appear with the message, "Sign out complete. Thank you for using TestNav."**

**When you finish, please sit quietly until everyone is finished.**

**Does anyone have any questions?** *[Pause for questions.]*

**On the bottom of the screen is a box with the words, "Enter Seal Code." The seal code for on-demand writing is \_\_\_\_. I will write the seal code on the board; you may enter it now and select Start to begin your test. You may begin your test.** 

7. Circulate and monitor students' work during the test.

When 15-minute and 5-minute time intervals remain, note this information on the board for all students to view.

*After at least 90 minutes, say to the students:*

**This completes your test. If you have not done so, please submit your test answers.**

[If students are not engaged or progressing during testing, test administrators may instruct students to submit their test answers at the completion of the allotted time. It is not necessary for students to answer all questions prior to submitting final answers.]

8. Collect all test materials (Student Testing Ticket, scratch paper and pen/pencil), and return them to the BAC.

### **This is the end of the Grade 11 online On-Demand Writing test.**

# <span id="page-12-0"></span>**Part II: Paper Testing Scripts**

### **Scripts for Paper Testing**

### **Overview**

This section includes instructions and scripts detailing the procedures to be followed for students with accommodated test materials (paper). To ensure a consistent and accurate test administration, instructions **must** be read aloud to students at the beginning of the test. The instruction scripts are printed in bold type and enclosed in boxes. Directions for test administrators are printed in italic type.

Note: All QSCS surveys must be completed online for the 2021 Spring K-PREP administration. Arrangements should be made for students receiving the Braille/Large-Print paper/pencil form of the test to provide the QSCS survey to these students through the TestNav system before the K-PREP paper/pencil administration begins.

Note: Reminder to allow for students needing extended time when developing test schedule

## **Completing Student Information-Accommodated Materials**

### **Estimated Time:** 10 minutes

Instructions below are to be used for students that will use an accommodated test materials kit (Braille and Large-Print) to test.

- 1. School and district name can be written on board for students to copy.
- 2. Say to the students:

**You are now preparing to begin the Grade 11 Spring 2021 Kentucky Performance Rating for Educational Progress (K-PREP) Test. IMPORTANT: On the front cover of the test booklet, please print your name at the top of the page where it says, "Student Name." On the lines provided below your name, please write your school name and district. When you are finished, set your test booklet aside.** 

3. The Student Response Booklets (SRBs), included in the accommodated kits, will not be preprinted (SRBs will be blank and the demographic information must be completed).

### Say to the students:

**It is very important that you print the information correctly. Listen carefully as I read the instructions. Raise your hand if you have any questions. Mark only the spaces I tell you to mark. Do not make any stray marks on your student response booklet. If you make a mistake, erase your marks completely and then fill in the correct information. In Box 1, "Student Information," print your name, school and district name as done on the student test booklet earlier.**

### 4. Say to the students:

**In Box 2, below "Student's Last Name" print the letters in your last name, starting in the first box on the left. Do not leave any spaces between the letters in your last name. Then print the letters in your first name and middle initial in the appropriate boxes. If your name is longer than the number of spaces given, print as many letters as you can.**

*[Pause.]*

**Now, under each letter you have written, fill in the bubble that contains the same letter. You should not fill in any bubbles under blank boxes.**

**When you have finished, check that the letters in your name have been bubbled correctly.** *[Walk around to check that this is being done properly.]*

**Box 3 is labeled "Birth Date." Fill in the bubble next to the month in which you were born. In the boxes under "Day," write the two numbers for the date of the day you were born. If your birth date is a single number, put a zero in the first box and the number of your birth date in the second box. For example, if you were born on the 7th day of the month, you would enter zero in the first box and 7 in the second box under "Day." Under each number you have entered, fill in the bubble with the same number.**

**In the three boxes under "Year," write the first two digits of the year in which you were born in the first box.** 

*[Pause.]*

**Then, in the second and third box, enter the last two digits of the year in which you were born. Under each number you have entered, fill in the bubble below with the same number.**

**Box 4 is labeled "Gender." Darken the bubble for either "Male" or "Female" to indicate your gender.**

*[Pause.]*

**Box 5 will be filled out by the test administrator after booklets are handed in.**

*It is up to the test administrator to make note of students that need to have the "ACCOMMODATED MATERIALS" bubble gridded in after testing.*

*Before reading the information below for Box 6 the Test Administrator must write the room number on the board for the subject being tested. This is a four-digit field. If the room number is less than four digits, place zeros in front of the room number to make it four digits long. For example, if the student is taking a Reading test in Room 1, write Reading on the board with the room number 0001 below it.*

**Box 6 is labeled "Room Number Where Student is Tested." Write the room number in the box for the subject being tested (Science or On-Demand Writing) and then grid the numbers accordingly below.** 

*Make sure all students are following this step.* 

**Box 7 is labeled "SSID." This may be filled out by the test administrator after the booklets are handed in.**

*Note: It is up to the test administrator to make note of students that need to have their SSID gridded in after testing.*

*Make sure students have correctly filled in their name, date of birth, gender, grade and that all bubbles are gridded before moving on.*

**Once you have completed filling out the room number, please turn your student response booklet to the back page. This page contains the Student Honor Code which reminds you to act honestly before, during and after testing. Test administrators are also required to sign a form stating that we will act in an honest and professional manner. Follow along silently as I read aloud the K-PREP Student Honor Code.**

#### **K-PREP Student Honor Code**

**I understand the answers on this test must be my own work. Receiving test questions or answers from others is cheating. Giving test questions or answers to others is cheating. If I cheat before, during or after the test, my school may discipline me, and my test may not be scored.** 

### **Below the statement there is a line, please sign your name.**

*Make sure all students are following this step.*

Note: If a student is unwilling to sign the Student Honor Code, testing should not be delayed; document the incident and proceed with the test.

### <span id="page-15-0"></span>**Science**

### **Science**

The table below shows the time allowed.

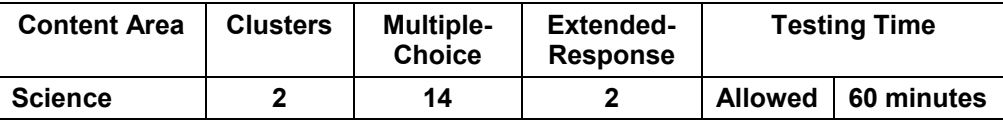

1. Check to see that each student has his or her own test materials. Hand out any additional materials needed to complete this testing part.

#### **Science**

- $\triangleright$  No. 2 pencils only (no mechanical pencils or pencils that differ in hardness of lead)
- $\triangleright$  Extra lined, plain, or graph paper (scratch paper)
- Ø Erasers
- $\triangleright$  Hand-Held Calculators (optional)
- 2. Say to the students:

**We will now begin the Science Spring 2021 K-PREP test. Some of the questions may be difficult to answer, but it is important that you do your best. If you are not sure of the answer to a question, you should still attempt to answer it.**

*[Allow enough time for students to read the page.]*

**Now turn page 2 in your test booklet. This page contains the Kentucky Extended-Response Questions General Scoring Guide. This will be used to evaluate your responses. Read through this page very carefully. You may refer to it during any part of the test.**

**Does anyone have any questions?**

3. Say to the students:

**Turn to page 4 in your test booklet. Look at the examples of correct and incorrect marks at the top of the page. When answering questions in your student response booklet:**

- Ø **Use only soft black lead pencil (No. 2).**
- Ø **Do NOT use ink or ball-point pen.**
- Ø **When marking your answers to multiple-choice, make heavy, dark marks that completely fill the circle. Mark only one answer for each question.**
- Ø **Completely erase any marks you wish to change.**
- Ø **Do not make any stray marks on any page of your student response booklet.**
- Ø **For the short-answer and extended-response questions, be sure you write your answers on the lines and in the spaces provided. Answers or parts of answers written outside the boxed areas cannot be scored.**

**Does anyone have any questions?**

4. Say to the students:

**Now turn to page 5 in your test booklet. Please read the directions in the box at the top of the page silently while I read them aloud.**

*[Read the following directions to the students.]*

**This part of the test contains 14 multiple-choice questions and 2 extended-response questions. Read all the information and questions carefully. Please mark your answer for each question in the space provided in your student response booklet (Science). If you are not sure of the answer to a question, you should still attempt to answer it. DO NOT WRITE ANY ANSWERS IN THIS TEST BOOKLET. WHEN YOU FINISH, DO NOT WORK ON ANY OTHER PART OF THE TEST.**

5. Record the start time and the end time where all students will be able to see them.

Say to the students:

**You will have at least 60 minutes to answer the questions from two separate clusters.**

[At the discretion of the District Assessment Coordinator, schools may decide to allow groups or individual students to continue testing beyond the 60 minutes, provided they have been on-task during the initial testing period.]

6. Say to the students:

**Each cluster or section is about a different phenomenon. Read all the information and the questions carefully. Choose the best answer(s). Mark all your answers in the student response booklet.** 

7. Say to the students:

**Please stop when you come to the STOP sign located in the bottom right corner on page 21.**

**Does anyone have any questions?** *[Make sure students are on the correct page of the test booklet and student response booklet.]*

**You may turn the page and begin.**

8. Circulate and monitor students' work during the test. When 15-minute and 5-minute time intervals remain, note this information on the board for all students to view.

*After 60 minutes, say to the students:*

**This completes the science test. Please close your test booklet and student answer booklet.**

- 9. Before collecting all test materials verify that all students have written their name, school, and district name on the demographic page of the student response booklet. Store all test materials in a secure place.
- 10. Collect the scratch paper and follow the directions provided by the DAC or BAC for destroying it.

### **This is the end of the Grade 11 Science test.**

# <span id="page-17-0"></span>**On-Demand Writing**

### **Writing:**

The table below shows the time allowed.

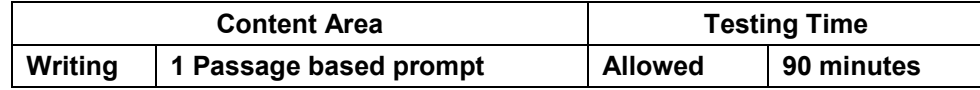

1. Distribute one test booklet and one student response booklet (both with the student's name on it) to each student. Check to see that each student has his or her own test materials. Hand out any additional materials needed to complete this testing part.

### **Writing:**

- $\triangleright$  No. 2 pencils only (no mechanical pencils or pencils that differ in hardness of lead)
- $\triangleright$  Erasers
- $\triangleright$  Thesaurus and Dictionaries
- **No scratch paper is allowed on this part.**
- 2. Say to the students:

**We will now continue the K-PREP test for On-Demand Writing. It is important that you do your best.**

**If you need to review the Scoring Criteria for the On-Demand Writing questions, they are on page 22 in your test booklet. Remember, your response to the passage-based prompt must fit in the area designated.**

**Now turn page 24 in your test booklet. This page contains the Writer's Reference Sheet for grade 11. You may refer to this page during any part of the test.**

*[Allow enough time for students to read the page.]*

**Does anyone have any questions?**

3. Say to the students:

**Turn to page 25 in your test booklet. Do not turn the page until I tell you to do so. Please read the directions silently while I read them aloud.**  *[Read the following directions to the students.]*

**Read the item carefully before beginning. You will have 90 minutes for this task. This is an individual activity; therefore, you are not allowed to work with or conference with anyone.**

- Start by thinking about what you plan to write.
- · **Use the Writer's Reference Sheet to aid in planning, revising, and editing your response.**
- · **Review scoring criteria on page 22 as these are the criteria that will be used to score your work.**
- · **It is advisable to use pre-writing/planning activities such as making notes, outlining, webbing, mapping, clustering, or brainstorming on the pre-writing sheet on page 26 of your test book.**
- · **Create your pre-write piece on page 26 of your test book. You may use a dictionary and/or thesaurus for this portion.**
- · **Write your FINAL copy in the space provided in your student response booklet.**
- · **When you finish, await further instruction.**

**Remember: The pre-writing/planning activities in your test book will NOT be scored; only the final copy in your student response booklet will be scored.**

**Does anyone have any questions?**

4. Record the start time and the end time where all students will be able to see them.

**You will have 90 minutes to do the required reading and answer the passage-based prompt in this session.**

[At the discretion of the District Assessment Coordinator, schools may decide to allow groups or individual students to continue testing beyond the 90 minutes, provided they have been on-task during the initial testing period.]

**Please stop when you come to the STOP sign located on the bottom of page 30. During the test session, you may reread any selection or review your response to the passage-based prompt. Do NOT work on any other test parts, even if you have time remaining in the session.** 

**Does anyone have any questions?**

*[Make sure students are on the correct page of their test booklet and student response booklet.]*

**When you finish, close your test booklet and student response booklet. Please sit quietly until everyone is finished.**

**You may turn to page 27 and begin.**

5. Circulate and monitor students' work during the test.

When 15-minute and 5-minute time intervals remain, note this information on the board for all students to view.

*After 90 minutes, say to the students***:**

**This completes the writing test. Please close your test booklet and student response booklet.**

- 6. Before collecting all test materials, verify that all students have written his or her name, school, and district name on the front cover of the test booklet. Store all test materials in a secure place.
- 7. Collect the scratch paper and follow the directions provided by the DAC or BAC for destroying it.

### **This is the end of the Grade 11 On-Demand Writing test.**

# <span id="page-19-0"></span>**Notes**

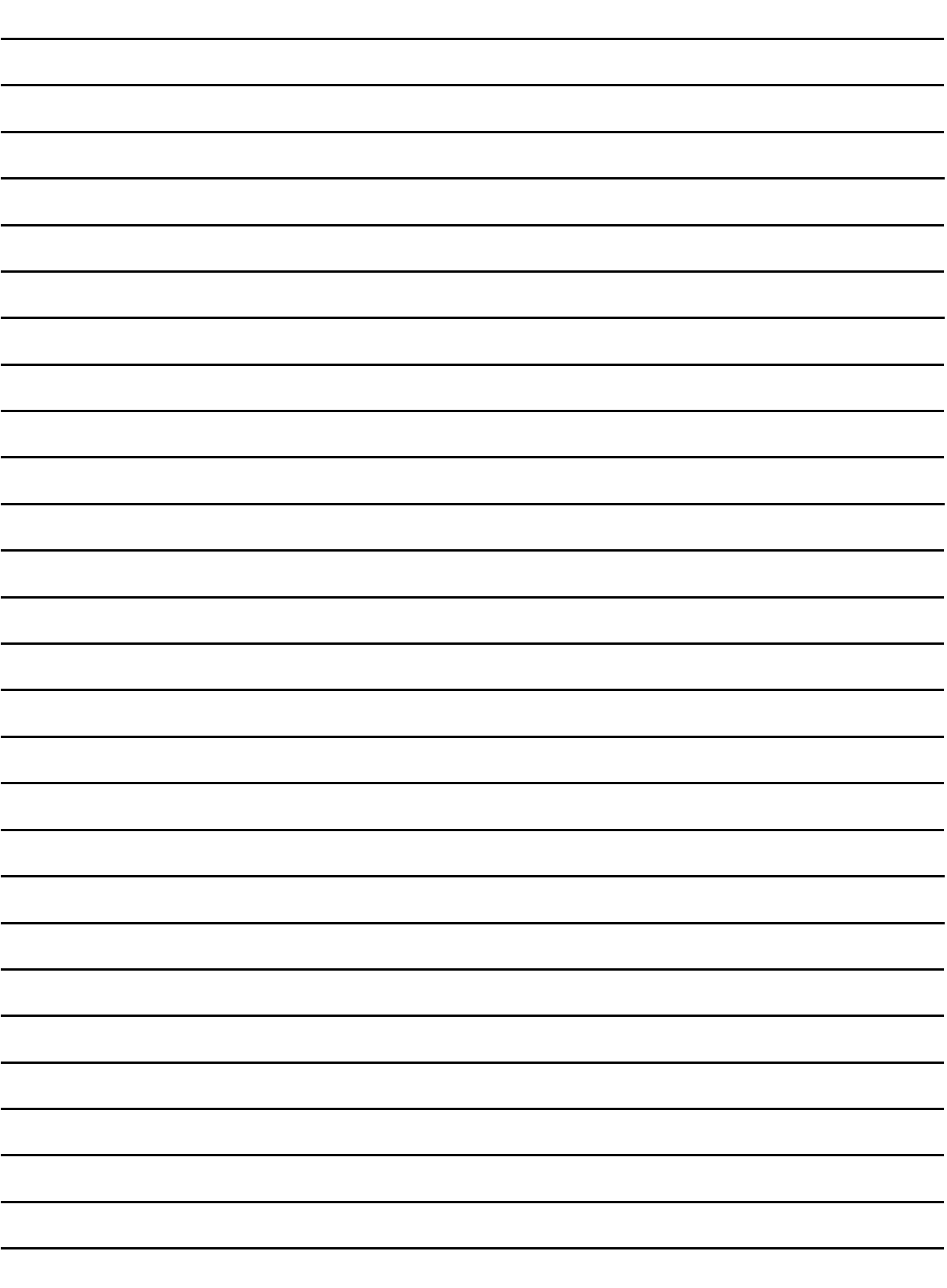

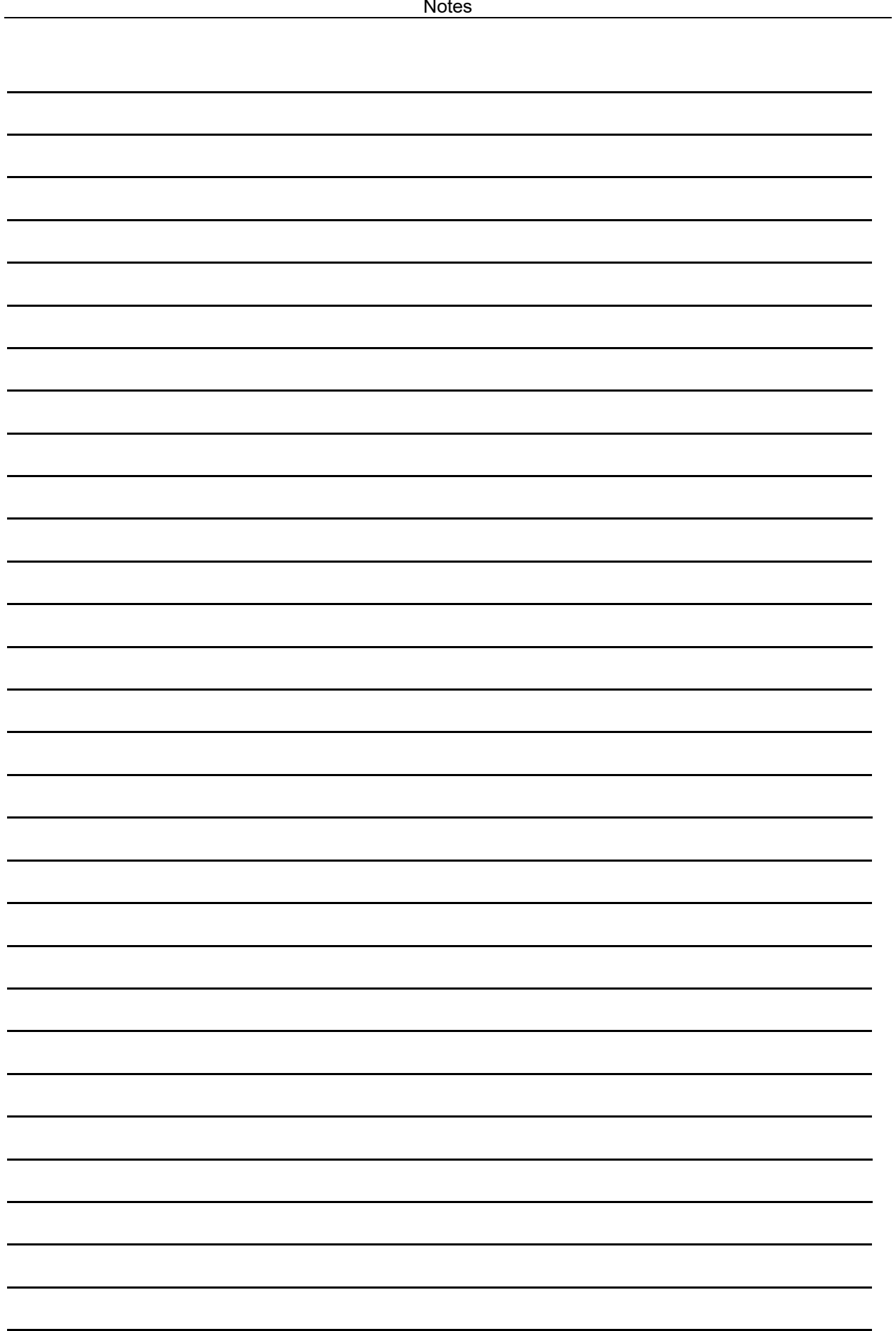

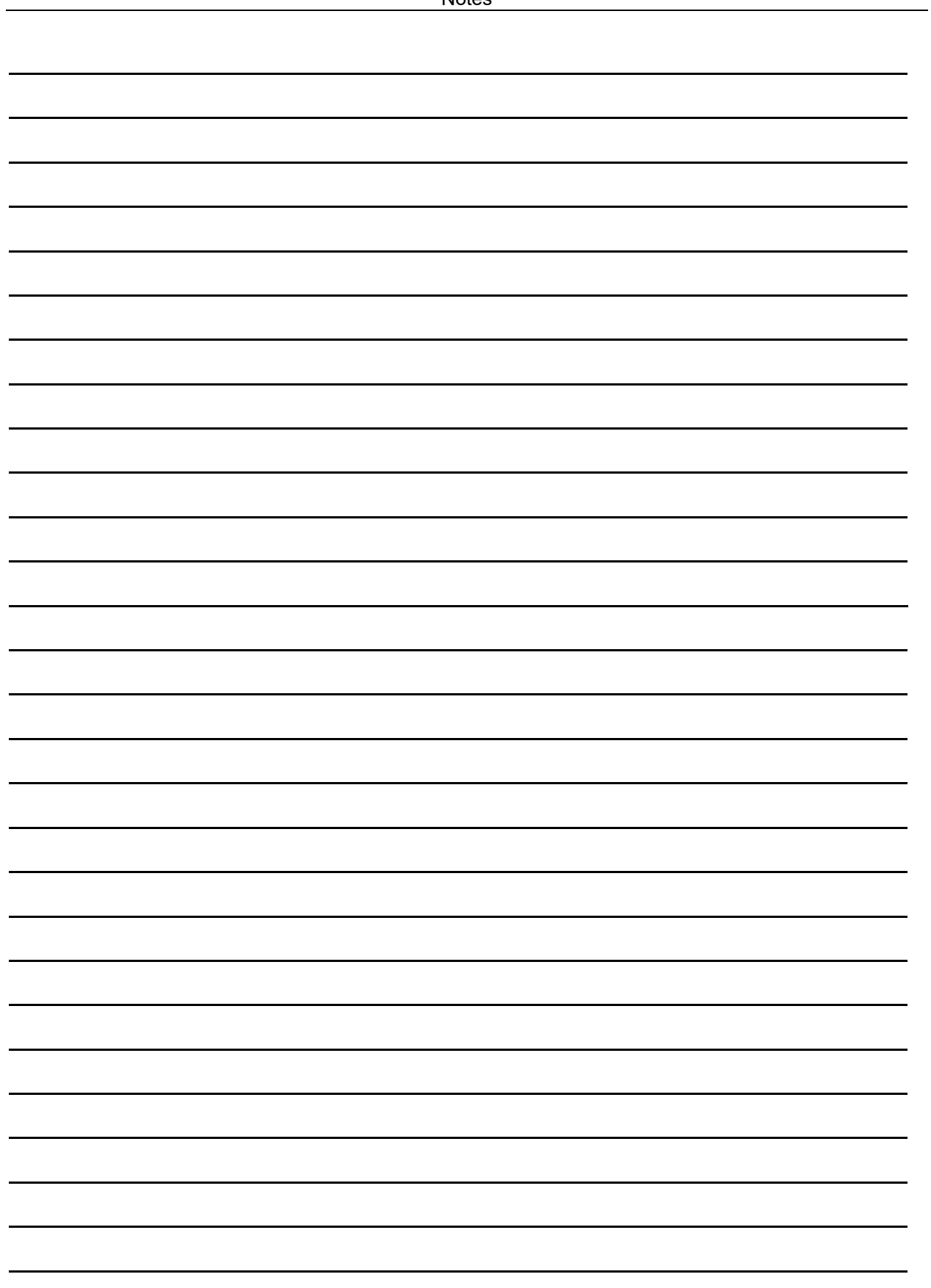